# Cheatography

cheatography.com/boogie/

## Windows Command Line-Networking Cheat Sheet by Mary F. Smith (boogie) via cheatography.com/86236/cs/20743/

| ipconfig                                                                 | Telnet [test for established TCP session]                       |  |
|--------------------------------------------------------------------------|-----------------------------------------------------------------|--|
| ipconfig /displaydns                                                     | telnet 104.47.48.36 25                                          |  |
| ipconfig /registerdns                                                    | [tests connectivity to email or relay server via port 25]       |  |
| ipconfig /flushdns                                                       | telnet google.com 80                                            |  |
| ning [de doors the screen]                                               | tests connectivity to a web server via port 80                  |  |
| ping - [cls clears the screen]                                           | searched for ats.coop mx record = 104.47.48.36                  |  |
| <pre>ping [name, ip or address]</pre>                                    | default port for telnet is 23 but for smtp it is 25             |  |
| -t 192.168.1.144 [conti nuous ping until cease command sent]             | netstat [assists with port & session issues]                    |  |
| -n 10 LT-4151[for 10 replies]                                            | <pre>netstat [reply provides protocol, local IP:port #, n</pre> |  |
| -6 192.1681.1.144 [forces the use of IPv6]                               | -a [includes listening ports]                                   |  |
| - [edit the packet]                                                      | -b [includes applic ation listening 'in bracket                 |  |
| -f [do not fragment packet] i.e. usage ping -f -l 130                    | -0 [includes process id for listening applic a:                 |  |
| 0 8.8.8.8                                                                | a listening port may be " loc ked " open, b.                    |  |
| errors if receiver MTU is lower than sender                              | if a host listens on 0.0.0.0, it will respon                    |  |
| tracert [all router hops from sen to rec]                                | -n [places list in numerical order]                             |  |
| tracert [ip or hostname]                                                 | -S provides statis tical inform ation                           |  |
| -d [drops the dns request]                                               | i.e. IPv4, IPv6, TCP, UDP and ICMP inform at                    |  |
| -h [changes the max hops]                                                | nbtstat                                                         |  |
| pathping [tracert with a 25 sec ping on each hop]                        | nbtstat name resolution via netbios                             |  |
| -h [max number of hops]                                                  | -C [displays interface and local netbios cache                  |  |
|                                                                          | -a [displays the netbios name table of this ho                  |  |
| arp [address resolution protocol                                         | -S lists open sessions                                          |  |
| arp-a [arp table cached on current host]                                 |                                                                 |  |
| [static - user or system created]                                        | nslookup                                                        |  |
| [dynamic - learned from a neighbor]                                      | nslookup [inter active mode]                                    |  |
| <pre>arp-d 192.16 8.1.1 [deletes this address from apr ta<br/>ble]</pre> | nslookup www.google.com [returns FQDN]                          |  |
| * by default the broadcast MAC is FF:FF: FF: FF: FF                      | opens an intera ctive window allowing other comman              |  |
| :FF                                                                      |                                                                 |  |
| arp -s 192.168.1.1 00-AA-22-BB-33-CC [adds entry to arp ta               | set q=mx ats.coop                                               |  |
| ble]                                                                     | set q=cname ats.coop                                            |  |

Last updated 8th March, 2023.

Page 1 of 2.

Sponsored by Readable.com Measure your website readability! https://readable.com

## Cheatography

### Windows Command Line-Networking Cheat Sheet by Mary F. Smith (boogie) via cheatography.com/86236/cs/20743/

#### route

| route | print |
|-------|-------|
| TOULE | print |

| route | delete | 192.168.1.1 |  |
|-------|--------|-------------|--|
|       |        |             |  |

route add 192.168.1.1

 $^{\ast}\,\text{route}$  table should always have the default route of 0.0.0.0 to 10.0.0.

2

#### Still Pending

pathping

netdiag

hostname

| Other Tools                                     |                                 |  |
|-------------------------------------------------|---------------------------------|--|
| speedtest.com                                   | throughput tester               |  |
| environmental monitors                          | cable certifier                 |  |
| network sniffer [protocol analyzer]             | cable tester                    |  |
| BER = bit errors/bits transferred               | bit error rate tester [BERT] t1 |  |
| wireless analyzer                               |                                 |  |
| looking glass sites Board gateway protocol[BGP] |                                 |  |
| Microsoft Network Monitor                       |                                 |  |

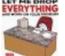

By Mary F. Smith (boogie) cheatography.com/boogie/

Not published yet. Last updated 8th March, 2023. Page 2 of 2. Sponsored by **Readable.com** Measure your website readability! https://readable.com